# **L550**

## **Start Here**

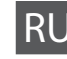

- UK **Встановлення**
- **Осы жерде бастау**

### **п**

RU **Установка**

Important; must be observed to avoid damage to your equipment.

Внимание, эти правила необходимо соблюдать, чтобы не повредить оборудование.

Треба дотримуватись, щоб уникнути пошкодження устаткування.

Жабдықтың зақымдануының алдын алу үшін тексеру маңызды.

© 2012 Seiko Epson Corporation. All rights reserved. **Printed in VVVVVV** 

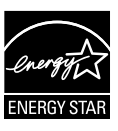

EEE Yönetmeliğine Uygundur.

Обладнання відповідає вимогам Технічного регламенту обмеження використання деяких небезпечних речовин в електричному та електронному обладнанні.

**Информация об изготовителе**  Seiko Epson Corporation (Япония) Юридический адрес: 4-1, Ниси-Синздюку, 2-Чоме, Синздюку-ку, Токио, Япония Срок службы: 3 года

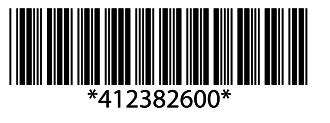

### **Read This First** / **Сначала ознакомьтесь с этим материалом** / **Спочатку прочитайте це / Алдымен мынаны оқыңыз**

This product requires careful handling of ink. Ink may splatter when the ink tanks are filled or refilled with ink. If ink gets on your clothes or belongings, it may not come off. Do not open the initial setup ink bottle package or the refill ink bottle package until you are ready to fill the ink tank. The ink bottle is vacuum packed to maintain its reliability.

> **Іля первоначаль установки Для початкових налаштувань Бастапқы орнату**

При использовании данного устройства требуется внимательно обращаться с чернилами. Чернила могут разбрызгиваться при заправке или перезаправке контейнеров для чернил. Если чернила попадут на одежду или вещи, возможно, удалить их не удастся. Не открывайте оригинальную упаковку с бутылками для чернил и не перезаправляйте упаковку, пока не приготовитесь произвести заправку контейнера для чернил. Бутылки с чернилами находятся в вакуумной упаковке для сохранения их качества.

Цей прилад вимагає обережного поводження з чорнилом. Чорнило може розлитися під час наповнення чорнильних контейнерів або доливання. Якщо чорнило потрапить на одяг або особисті приналежності, можливо, його не вдасться вивести. Відкривати упаковку пляшок із чорнилами початкового налаштування або доливати чорнила в упаковку пляшок, можна лише безпосередньо перед наповненням чорнильних контейнерів. Пляшка з чорнилом запакована в герметичну упаковку, що дає змогу підтримувати її надійність на належному рівні.

> Переконайтеся, що колір чорнильного контейнера збігається з кольором чорнила та потім наповніть чорни

Сия түсін контейнерімен сәйкестендіріп, одан кейін барлық сиямен толтырыңыз.

Бұл өнім сияны ұқыпты қолдануды талап етеді. Сия контейнері толық болса немесе сиямен толтырылғанда шашырауы мүмкін. Егер сия киіміңізге жағылса немесе тисе оны кетіру мүмкін емес. Сия контейнері толтыруға дайын болмағанша бастапқы орнатудың сия бөтелкесінің жиынтығын ашпаңыз немесе сия бөтелкесінің жиынтығын толтырмаңыз. Сия бөтелкелері оның тұрақтылығын сақтау үшін герметикалық қапталған.

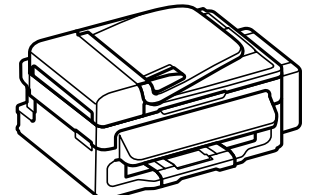

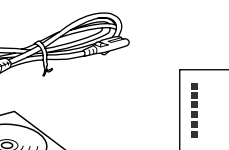

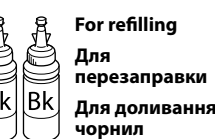

**Толтыру үшін**

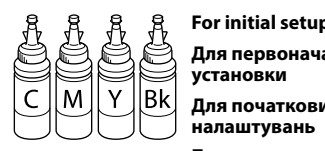

- $\Box$  Use the ink bottles that came with your product.
- $\Box$  Even if some ink bottles are dented, the quality and quantity of ink are guaranteed, and they can be used safely.
- O Используйте бутылки с чернилами, поставляемые в комплекте с продуктом. O Несмотря на то, что некоторые бутылки с чернилами могут быть помяты, гарантируется как качество, так и количество чернил, поэтому их можно использовать совершенно спокойно.
- O Використовуйте пляшечки для чорнил з комплекту постачання.
- O Навіть якщо пляшечки з чорнилом погнуті, ми гарантуємо якість та кількість чорнил, їх можно впевнено використовувати.
- O Өніммен бірге берілген сия бөтелкелерін пайдаланыңыз.
- O Кейбір сия бөтелкелері мыжылған болса да сияның сапасы мен санына кепілдік беріледі және оларды қауіпсіз пайдалануға болады.

**үшін**

тастаңыз.

Open and remove. Откройте и удалите. Відкрити та видалити. Ашып, алып тастаңыз.

## $\mathbf{q}$

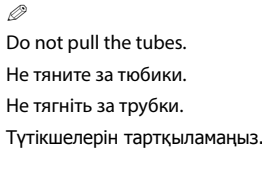

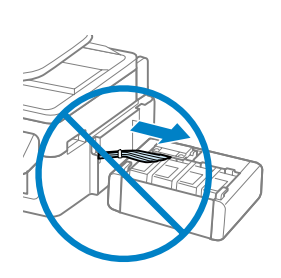

Epson cannot guarantee the quality or reliability of non-genuine ink. The use of non-genuine ink may cause damage that is not covered by Epson's warranties. Компания Epson не гарантирует качество и надежность чернил стороннего производителя. Использование чернил других производителей может привести

к поврежедениям, на которые не распространяется гарантия компании Epson.

Компанія Epson не гарантує якість і надійність чорнила інших виробників. Використання чорнил інших виробників може призвести до пошкоджень, на які гарантії від компанії Epson не розповсюджуються.

Epson шынайы емес сияның сапасына немесе тұрақтылығына кепілдік бермейді. Epson кепілдіктеріне сәйкес келмейтін шынайы емес сияны пайдалану зақымдануға әкелуі мүмкін.

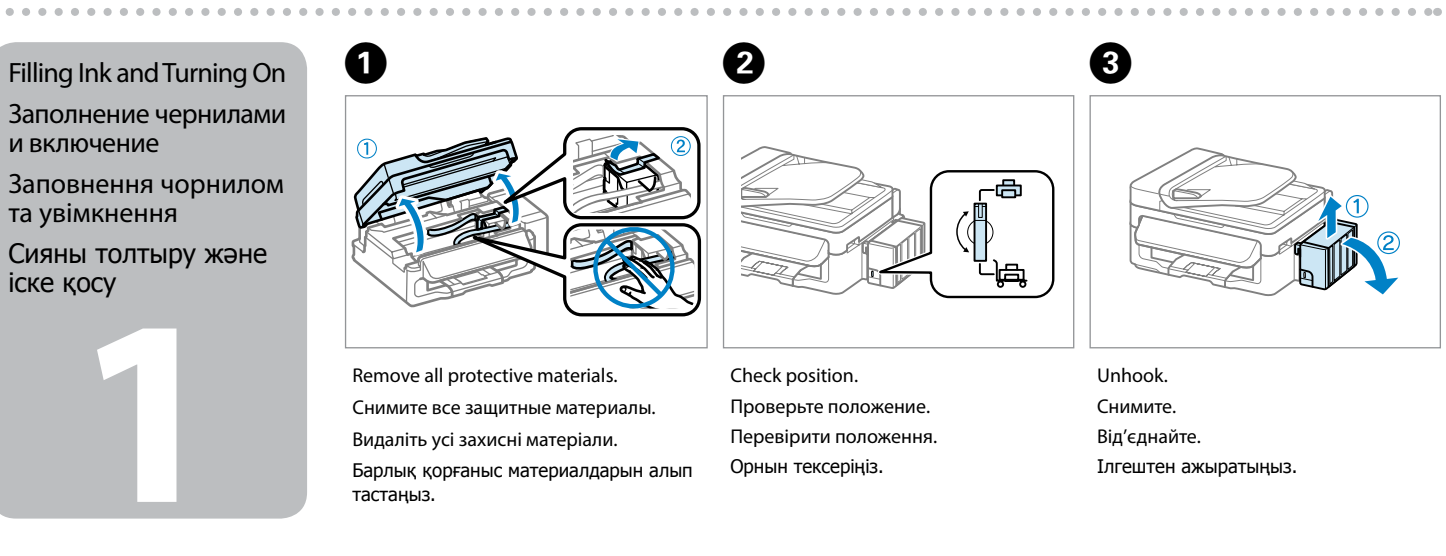

Match the ink color with the tank, and then fill with all of the ink.

Сопоставьте цвет чернил с контейнером, затем заполните контейнер всеми чернилами.

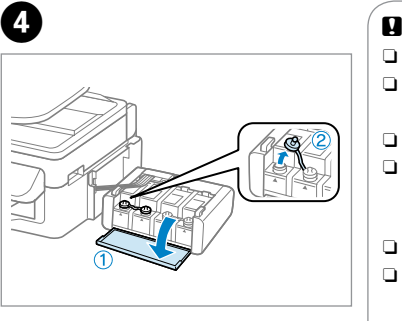

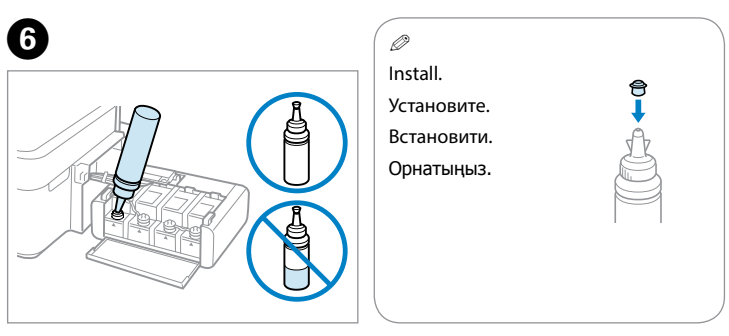

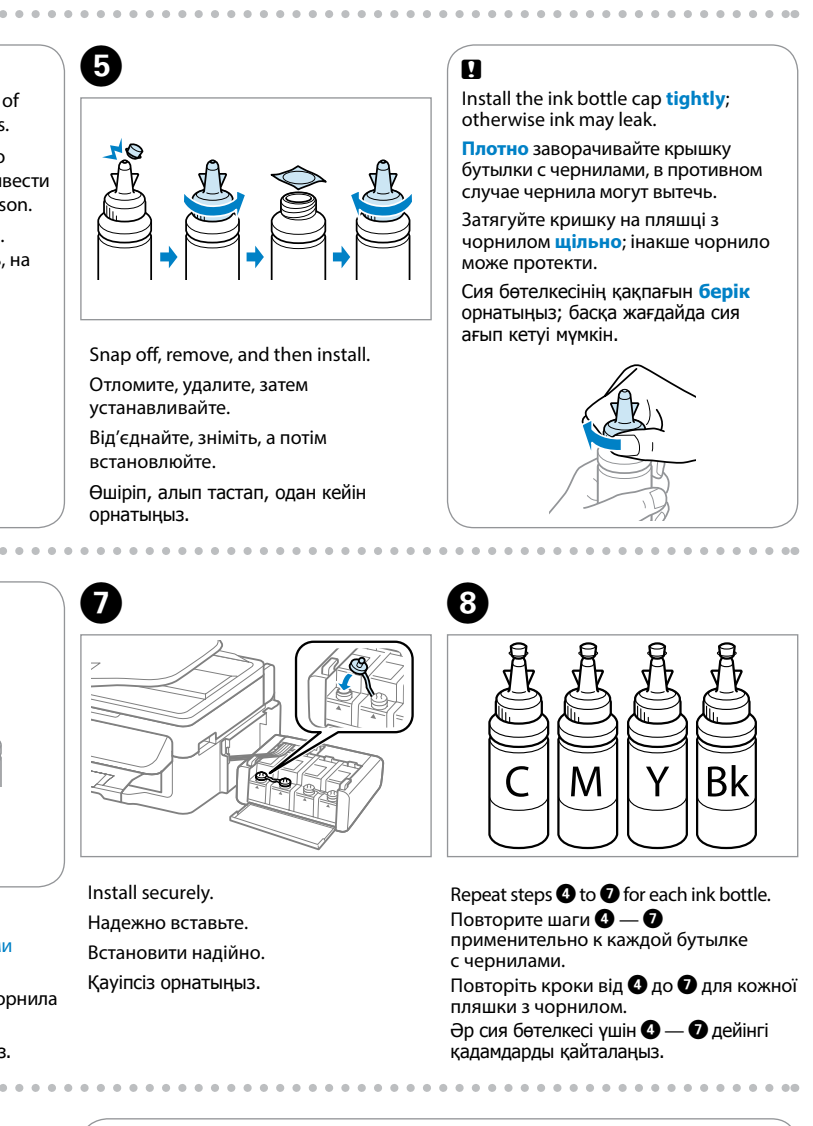

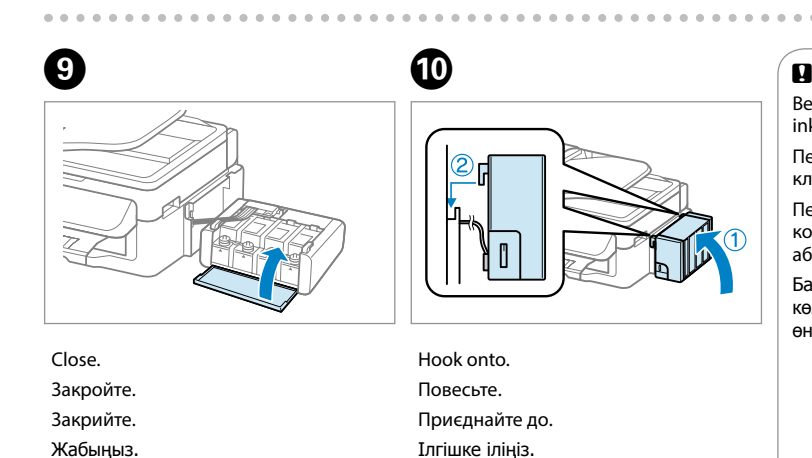

- Before printing, be sure to hook the ink tank unit onto the product. Do not lay the ink tank unit down, or position the unit higher or lower than the product.
- Перед печатью обязательно повесьте контейнер для чернил на устройство. Не кладите контейнер плашмя и не размещайте его выше или ниже устройства.
- Перед початком друкування, переконайтеся, що блок чорнильних контейнерів приєднаний до приладу. Не кладіть чорнильний контейнер вниз, або вище чи нище за прилад.
- Басып шығармас бұрын, сия контейнерінің құрылғысы өнімге жалғанғанына көз жеткізіңіз. Сия контейнерінің құрылғысын төмен қаратып қоймаңыз немесе өнімнен жоғары немесе төмен орнатпаңыз.

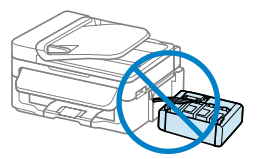

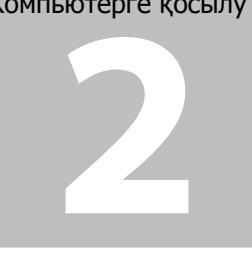

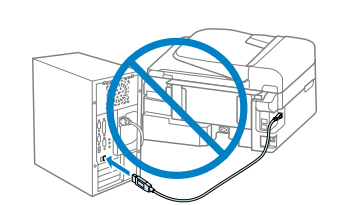

Do not connect the USB cable until you are instructed to do so. Подсоединяйте USB-кабель, только когда появится соответствующее указание.

Не під'єднуйте кабель USB, доки не отримаєте вказівки зробити це. USB кабелін қосу туралы нұсқаулық берілмегенше оны орындамаңыз.

Wait for about 20 minutes. Подождите 20 минут. Зачекайте до 20 хвилин. Шамамен 20 минут күтіңіз.

Complete

Charging ink... Plea

Initialization is comp

Press for 3 seconds to start charging ink. Нажмите и удерживайте 3 секунды, чтобы начать заправку чернил. Натисніть та утримуйте 3 секунди, щоб розпочати заряджання чорнил. Сияны толтыруды бастау үшін 3 секунд басыңыз.

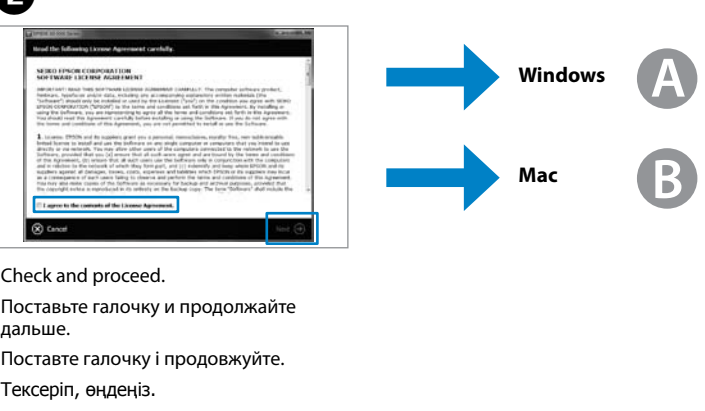

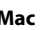

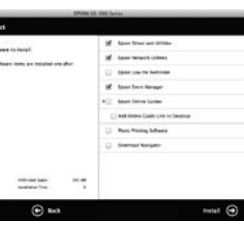

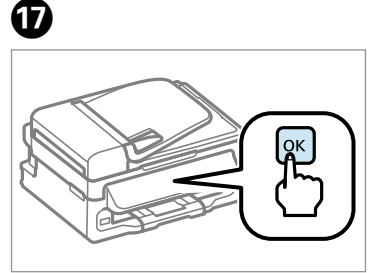

If the Firewall alert appears, allow access for Epson applications. При возникновении предупреждения брандмауэра разрешите доступ к приложениям Epson.

У разі виникнення сигналу тривоги брандмауера дозвольте доступ до програм Epson.

Егер брандмауэр сигналы пайда болса, Epson қолданбаларына кіруге рұқсат беріңіз.

Connecting to the Computer Подключение к компьютеру Підключення до комп'ютера Компьютерге қосылу

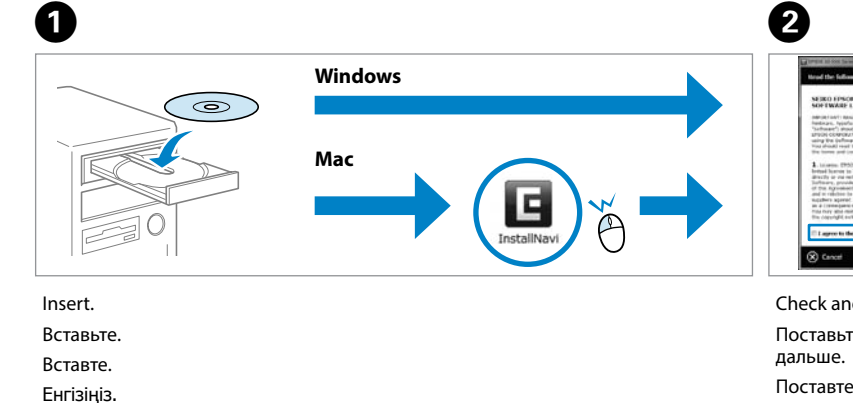

Select and follow the instructions. Выберите указанный пункт и следуйте инструкциям. Виберіть і дотримуйтеся подальших вказівок. Таңдап, нұсқауларды орындаңыз.

Only the software with a selected check box is installed. **Epson Online Guides** contain important information such as troubleshooting and error indications. Install them if necessary.

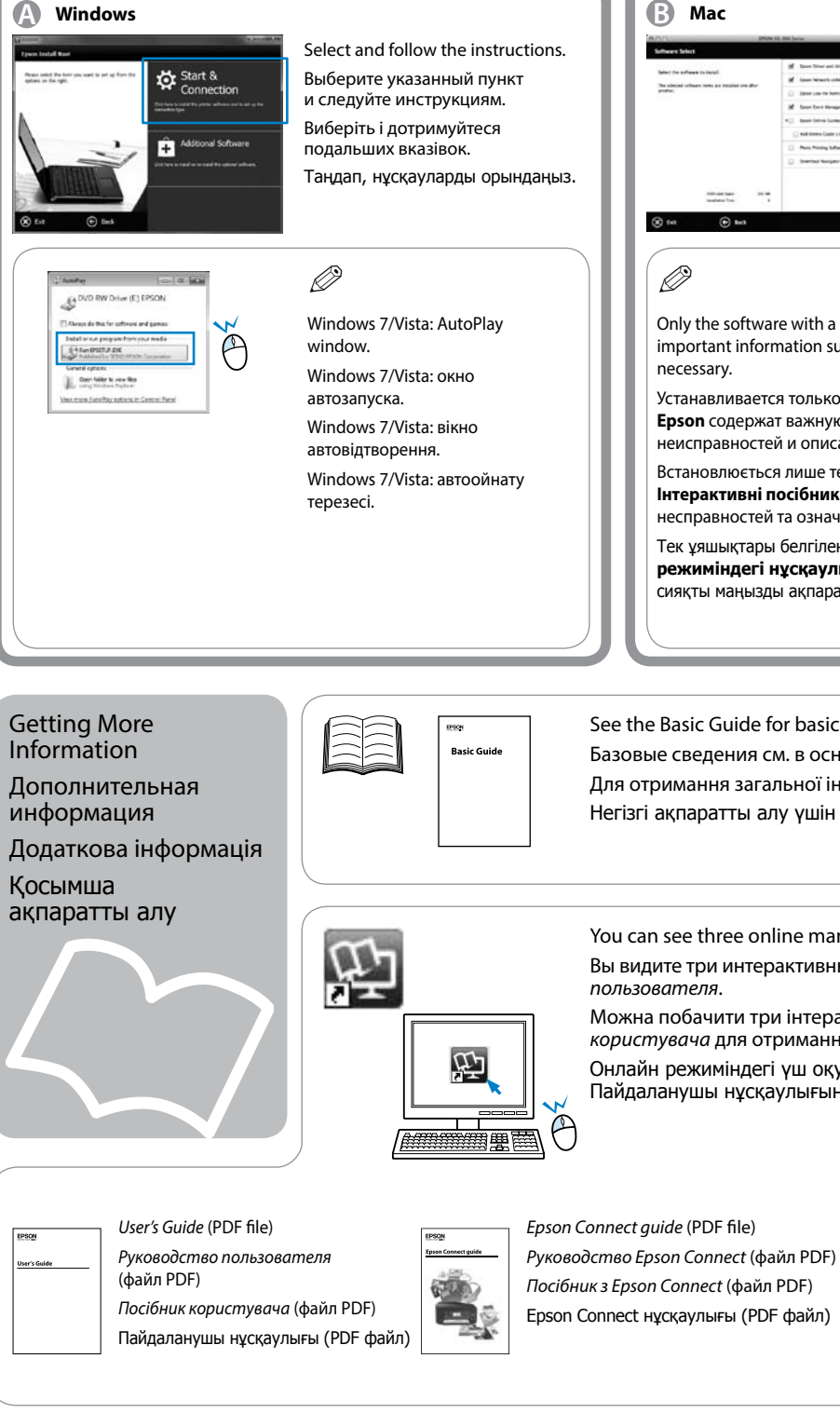

Устанавливается только ПО, помеченное флажком. **Интерактивные руководства Epson** содержат важную информацию, например, сведения по поиску и устранению неисправностей и описание ошибок. При необходимости установите их.

 $\boxed{\blacktriangle}/\boxed{\blacktriangledown}$  ----->  $\boxed{\mathsf{OK}}$ Select a language. Выберите язык.

Language

Встановлюється лише те програмне забезпечення, яке було відмічено позначкою. **Інтерактивні посібники Epson** містять важливу інформацію про усунення несправностей та означення помилок. Встановіть їх, якщо потрібно.

Wait Подождите. Зачекайте. Күтіңіз.

> Тек ұяшықтары белгіленген бағдарламалық құрал орнатылған. **Epson онлайн режиміндегі нұсқаулықтары** ақауларды жою және қате туралы сигналдар сияқты маңызды ақпаратты қамтиды. Оларды қажет болса орнатыңыз.

See the Basic Guide for basic information.

Базовые сведения см. в основном руководстве.

Для отримання загальної інформації користуйтеся основним посібником.

Негізгі ақпаратты алу үшін негізгі нұсқаулықты қараңыз.

For information on connecting a phone cable for sending or receiving faxes, see the fax section of the *Basic Guide*.

Информацию о подключении телефонного кабеля для отправки и получения факсов см. в разделе о факсах *основного руководства*.

Щоб отримати інформацію про підключення телефонного кабелю для надсилання й отримання факсів, див. розділ про використання факсу у *основному посібнику*.

Факстарды жіберу немесе қабылдау үшін телефон кабелін жалғау жөніндегі ақпарат алу үшін негізгі нұсқаулық ішіндегі Now install CD and follow the instructions. факс туралы бөлімді қараңыз.

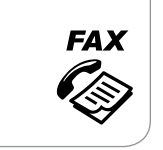

Установите компакт-диск и следуйте

инструкциям.

Тепер встановіть компакт-диск і дотримуйтеся

Copy Copies:≜ 1 A4/Plain Paper/Act

подальших вказівок.

Ықшам дискіні қазір орнатып, нұсқауларды

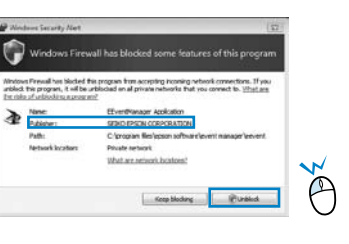

орындаңыз.

You can see three online manuals. See the *User's Guide* for detailed information. Вы видите три интерактивных руководства. Подробности см. в *Руководстве* 

Можна побачити три інтерактивні посібники. Користуйтеся *Посібником користувача* для отримання більш детальної інформації. Онлайн режиміндегі үш оқулықты көруге болады. Толығырақ мәлімет алу үшін Пайдаланушы нұсқаулығын қараңыз.

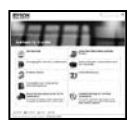

*Network Guide* (HTML file) *Руководство по работе в сети* (файл HTML) *Посібник по роботі в мережі*  (файл HTML) Желімен жұмыс істеуге арналған нұсқаулық (HTML файл)

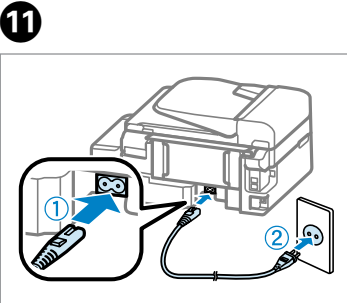

Connect and plug in. Подсоедините и подключите к сети питания. Під'єднайте та підключіть. Қосып, жалғаңыз.

Виберіть мову. Тілді таңдаңыз.

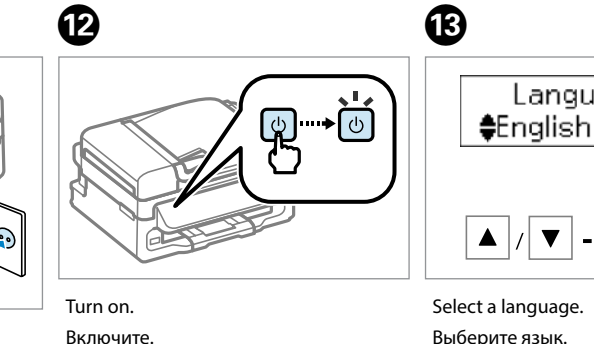

Увімкніть. Іске қосыңыз.

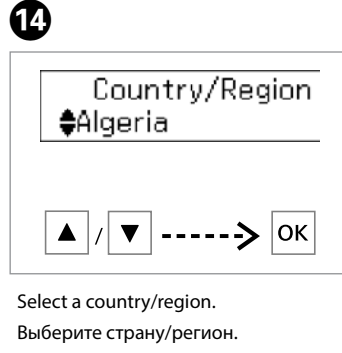

Вибрати країну/регіон. Елді/аймақты таңдаңыз.

Set the date and time. Установите дату и время. Налаштувати дату та час. Күні мен уақытын орнатыңыз.

 $\bf \Phi$ 

 $\bar{(\cap)}$ 

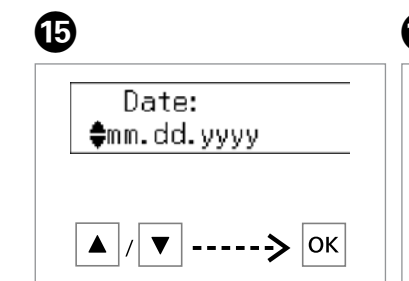

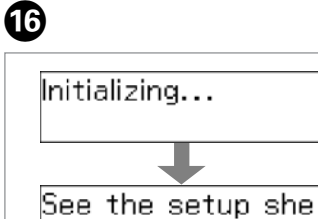